# Cloning and Provisioning z/VM LPARs

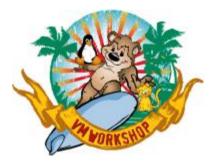

June 2024

### James Vincent Velocity Software, Inc

https://www.velocitysoftware.com

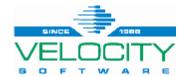

PROVEN PERFORMA NCE Copyright 2024 Velocity Software, Inc. All Rights Reserved. Other products and company names mentioned herein may be trademarks of their respective owners

## **Overview**

#### Based on a Customer Story

- Worked with people in different countries, like Indonesia, Philippines, Texas
- Requirements were plentiful and changed a *few* times
- $\cdot\,$  The solution had to be solid and done quickly
  - No pressure. None at all.

### • Agenga: 🚆

- Why clone / provision z/VM? Or LPAR z/VMs for that matter?!
  - Single z/VM LPARs, not SSI
- What are some of the key things to consider?
- Do it all manually or do it efficiently?
- How to go from 'base' to full system builds
  - zPRO will be discussed because it's the best product to do this!

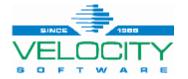

## Why Clone / Provision z/VM

#### Sandbox systems

- Building a z/VM 2<sup>nd</sup> level system for testing or training
- New Systems Programmers or even people just learning VM basics
- Use it, change it, mess it up, delete it, make another...

#### • Expanding z/VM hosting of Linux on Z

- Additional LPARs needed for business needs
  - New CPCs/CECs that need new z/VM LPARs built quickly
  - When you don't need one or two built, but dozens
    - Or, <u>way more than that!</u>

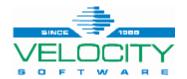

What's the big deal?!

### Cloning is usually very easy

### Provisioning ("personalizing" the environment) not so much

Ä

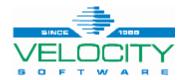

PROVEN PERFORMANCE 4

### Considerations

#### • There is usually a long list... (this is very condensed!)

- Personality of new system
  - System name
  - DASD volume names
  - Networking
    - IP / masking / gateway
    - VMLAN MACPREFIX
  - SFS CRR server LUNAME
  - (re)Build directory for DIRMAINT
  - RACF DB sharing
  - VM/SES system inventory system name

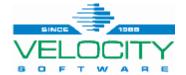

- DIRMAINT & System Affinity (SYSAFFIN) mode
  - · Uugh!
    - All new z/VM systems share the CP Directory s
    - Added a twist to building / managing resources

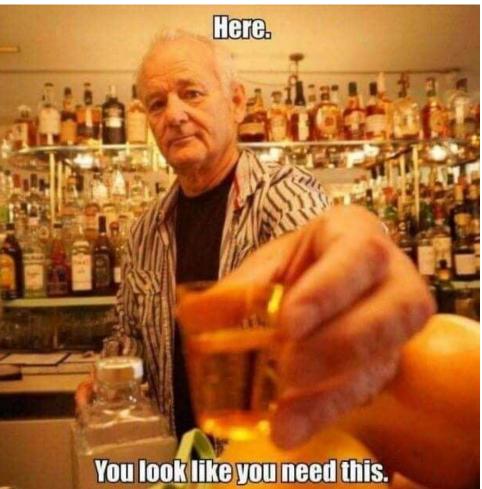

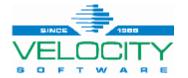

#### • **DIRMAINT & DASD** pools

- Free volumes are XXnnnn in EXTENT CONTROL and on the system
  - Sometimes NOT on the system!
    - Had to account for vols DIRMAINT picked that may not be online
- Cloning volumes from a GOLD image produces duplicate VOLIDs (0-END)
  - Re-labeling required for new VOLIDs
- Requirement was to remove the allocated volumes from the GROUP and change the VOLIDs on the REGIONS in EXTENT CONTROL

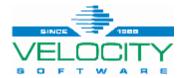

#### New VOLIDs and System ID

- Updates needed to be done on the new system's files/disks BEFORE it IPLs
  - SYSTEM CONFIG
    - System Identifier
    - Gold image VOLIDs mapped/changed to new VOLIDs
  - CP DIRECTORY
    - System ID
    - Gold image VOLIDs mapped/changed to new VOLIDs
    - Write new directory image for the new guest
    - Build USER INPUT on DIRMAINT 1DF to rebuild
  - VMSERVR DMSPARMS
    - Set LUNAME to new System ID
    - Set up special PROFILE EXEC to rebuild, then put the original PROFILE EXEC back

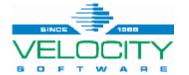

#### • TCPMAINT 198 disk

- TCPIP configuration file for IP and networking details
- PW SRC file for SNMP

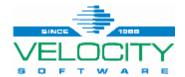

### Manually vs Efficiently

#### • All these steps can be done manually

- Even with diligence in following a check-box list of tasks, things will get missed or done incorrectly
- One or two systems might be okay to do manually
- More than that... Other than "job security", it is inefficient

#### • Use zPRO – Automate it!

- zPRO can handle cloning and provisioning *anything* that runs as a guest
- zPRO is extensible to fit your needs *easily*
- zPRO will accommodate 0-END MDISKs DIRMAINT won't
- Set the clone process up once, and push the button N times to build what you need

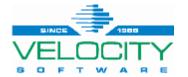

### **Gold Image Prep**

#### Setting up the Gold Image

• Once a z/VM guest is built, a few things need to be modified to clone it well

#### • Find / Map the MDISK where a base directory source file is

- Create a base directory file with &SYSID where the system ID should be
- This base file is key to finding all the other MDISKS we need to update
- The mapped MDISK is included in the post-process routine
- Normally PMAINT 2CC doesn't matter what disk

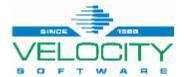

## **Gold Image Prep**

#### • Update MAINTvrm (MAINT730)

- Default PROFILE EXEC doesn't allow for running other routines
  - assumes a CSM request (Centralized Service Management)
- Small update to allow non-CSM things to run
- Add a routine (SYSNETID EXEC) to 191 disk that will:
  - Update SYSTEM NETID
  - Resave CMS and ZCMS segments
  - Run VMFUPDAT SYSPINV process

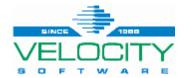

## **Gold Image Prep**

#### AUTOLOG2 PROFILE EXEC

- RACF needs to be up first it starts AUTOLOG2
- Add CP XAUTOLOG MAINT730 CMD EXEC SYSNETID to beginning of PROFILE
- Check for MAINT730 to be logged off before continuing the rest

#### Velocity Software userids

- USERPROF EXEC added to ZSERVE and ZADMIN
- Changes system ID and IP address in key config files

#### Gold Image is DONE

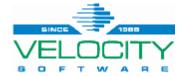

### **Post-Clone Routine**

#### • The post-clone routine will customize key parts of the new system

- Read the guest's CP Directory from the host system
- Find all the 0-END MDISKS and capture the VOLSERs
  - Make sure the volumes are online and attached to the system (grrr DIRMAINT)
- Relabel the volumes to match the new guest's prefix
- Obtain and modify EXTENT CONTROL and tell DIRMAINT to reload it
- · Map the MDISK where the base directory file is on the new system
- Read the base directory and find all MDISKs needed to update
- Map those to the guest's CP Directory on the host system
- Add temp MDISKS and update the directory
  - Now the routine can CP LINK and modify the contents of the guest system's userids

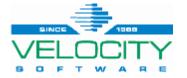

### **Post-Clone Routine**

#### • The post-clone routine continues...

- Change the old/base VOLSERs to the new VOLSERs in the base directory
- CP LINK the MAINT 123 disk we found in the base directory
- Write the new object directory for the guest
- LINK/ACCESS key disks and update the key files mentioned prior
  - The CP LINK is to a temp MDISK in the guest's host directory
- Remove the temp MDISKS from the guest's host directory
- Post-Clone Processing is DONE

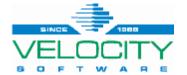

### **zPRO** bits

#### • **DIRMODEL** to request build:

FormType DIALOG

Title Create a New VM LPAR

FIELD LPARID TYPE STRING LABEL "New Guest Userid" VALUE(JSVLPAR) REQUIRED LENGTH 8 FIELD PFX TYPE STRING LABEL "New DASD Prefix Qnn" VALUE(Q01) REQUIRED LENGTH 3 FIELD MACPRE TYPE STRING LABEL "MAC Prefix 02nnnn" VALUE(020021) REQUIRED LENGTH 6 FIELD IPADDR TYPE IP LABEL "IP Address" VALUE(10.170.72.11) REQUIRED Call COPYUSER LPARBASE &lparid.

%SET IP FALSE

%POST PROC LPARPOST & lparid. & pfx. & ipaddr. & macpre.

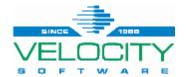

### **zPRO** bits

#### • GOLDDEF file of Gold Image:

USER LPARBASE ILOVEVM \* \* G INCLUDE USERPROF COMMAND SPOOL CONS TO \* CLASS A NAME &USERID CONSOLE COMMAND DEFINE NIC 0600 TYPE QDIO COMMAND COUPLE 0600 TO SYSTEM VSI10NET COMMAND SET VSWITCH VSI10NET GRANT &USERID IPL CMS PARM AUTOCR STORAGE 256M MAXSTORAGE 256M OPTION TODENABLE MACHINE ESA 64 CPU 00 BASE CONSOLE 0020 3215 T SPECIAL 0700 3270 SPECIAL 0701 3270 SPECIAL 0702 3270

LINK JSV2LVA 191 191 RR LINK ZADMIN 0391 0391 RR \* RES MDISK: 320 SOURCE: JSVSVR18 320 GROUP:NEWLPAR \* SPOOL/PAGE MDISK: 321 SOURCE: JSVSVR18 321 GROUP:NEWLPAR \* COM MDISK: 323 SOURCE: JSVSVR18 323 GROUP:NEWLPAR \* REL MDISK: 324 SOURCE: JSVSVR18 324 GROUP:NEWLPAR

 $\dots$  continued  $\rightarrow$ 

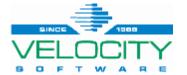

• It is Friday afternoon and your boss says "This project requires 18 new LPARs. We need them by Monday."

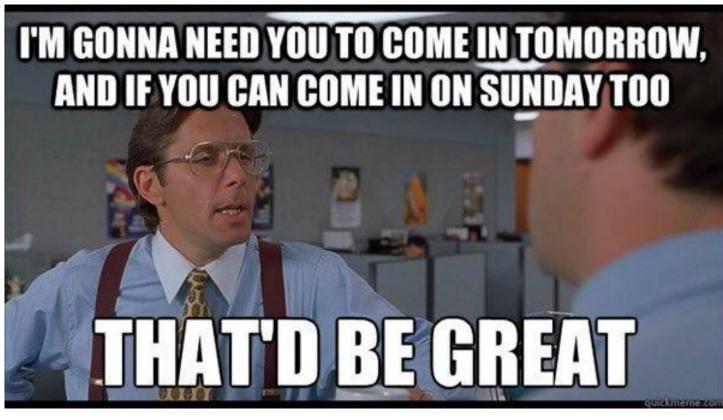

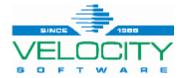

- First, ask for a bonus for all hard work you will do to make the project successful
- Then logon to zPRO...

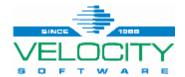

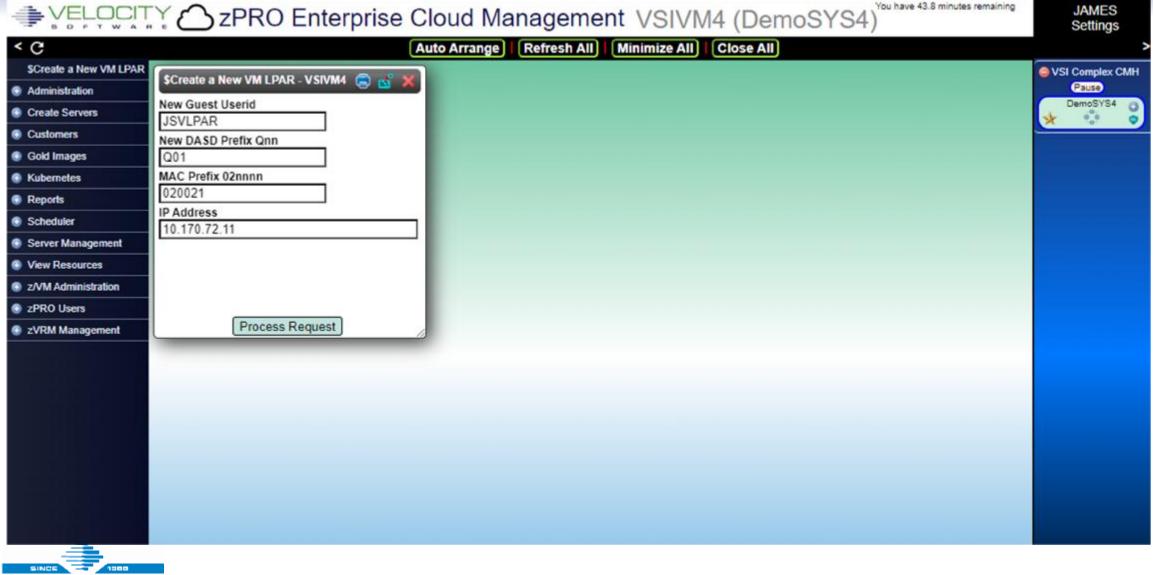

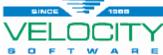

8 0 F T

| <ul> <li>Create a New VM LPAR</li> <li>Administration</li> <li>Create Servers</li> <li>Customers</li> <li>Gold Images</li> <li>Kubernetes</li> <li>Reports</li> <li>Scheduler</li> <li>Scheduler</li> <li>View Resources</li> <li>z/VM Administration</li> <li>VSIVM4 - Guest JSVLPAR creation started<br/>WorkUnit 331CTXXZ</li> <li>OK</li> </ul> |                                                                                                    |
|----------------------------------------------------------------------------------------------------|----------------------------------------------------------------------------------------------------|
|                                                                                                    | zPRO notifications         13:30:28 VSIVM4: Guest JSVLPAR creation started         WorkUnit 331CTXXZ         13:30:25 \$Create a New VM LPAR request submitted to - VSIVM4 |

- YMMV but...
- Time to complete a brand new, fully personalized z/VM system
  - Less than 40 seconds using zPRO
- In about 20 minutes, your weekend just completely freed up
  - · And your boss looks good because the project just reduced their timeline
- Each system can now be IPL'd 1st level
  - Once system is 1<sup>st</sup> level, clean up virtual guest entry via zPRO

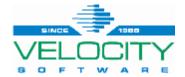

## Summary

- Yes, you can clone z/VM LPARs!
- Think through what it takes to personalize a system
  - Your requirements may differ, but the concepts are likely the same as presented
- zPRO makes it really, really easy
  - Automating the processes saves time and ensures things get done consistently
  - Push-button Easy
- Velocity Software helps make it all succeed for you
  - And saves your weekends too!

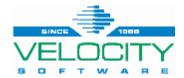

## **Questions / Comments?**

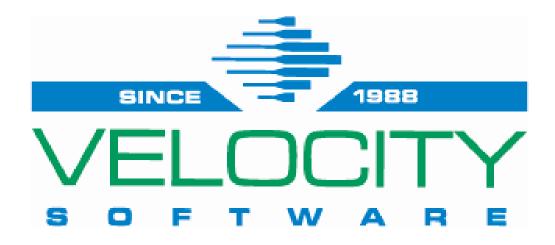

Providing software and services to assist customers in optimizing the z/VM platform!

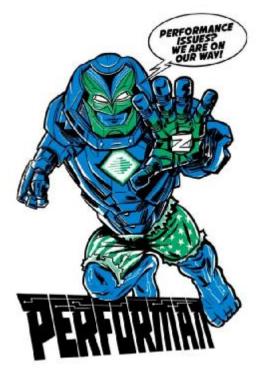

Contact:info@velocitysoftware.comor:maggie@velocitysoftware.com

zPRO Demo Site:https://demo.velocitysoftware.com/zpro/Metal to Cloud in Two Days:https://velocitysoftware.com/MetaltoCloud

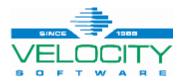